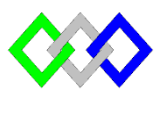

**OFPPT** 

مكتَبُ التِّكويُنِ المهنيُ وإنعَــَـاشِ الشَّـفـلِ

Office de la Formation Professionnelle et de la Promotion du Travail

## **Module : Commande de base PowerShell**

**TP3**

## **I. Commande de base**

- 1. Lister les fichiers du répertoire C:\Windows
- 2. Stocker le résultat de la commande précédente dans le fichier Liste1.txt situé dans le Bureau
- 3. Créer dans le Bureau les répertoires siuvants :

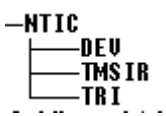

- 4. Créer les fichiers « tp.txt » et « cours.txt » dans TRI
- 5. Supprimer le répertoire TMSIR
- 6. Après avoir lancé un bloc note (notepad), identifier le processus à partir de son nom (notepad).
- 7. Calculer le nombre de processus présents sur votre machine.
- 8. Afficher les services présents sur votre VM
- 9. Arrêter le service DHCP
- 10. Rediriger la liste des journaux d'événements disponibles dans le fichier log.txt
- 11. Lister les 10 dernières entrées du journal « system »
- 12. Citer les informations sur les lecteurs de votre VM
- 13. Indiquer l'état du firewall ? selon l'état indiquée activer/désactiver le pare-feu ?
- 14. Afficher la date du système

## **II- Configuration réseau**

- 1. Fixer l'adresse IP de la machine virtuelle :
	- Adresse IP :  $192, 168, 5.64$
	- Masque sous réseau : 255.255.255.0
	- **Passerelle** :  $192, 168, 5.1$
	- DNS1:212.217.0.12
	- $\blacksquare$  DNS2 : 8.8.8.8
- 2. Vérifier la configuration IP
- 3. Supprimer l'adresse IP
- 4. Activer le client DHCP
- 5. Tester